# **Dell Inspiron 15 5000 series 2-in-1**

# **Кратко ръководство на потребителя ПОДГОТОВКА ЗА РАБОТА**

**1. Свържете захранващия адаптер към компютъра и натиснете бутона за включване**

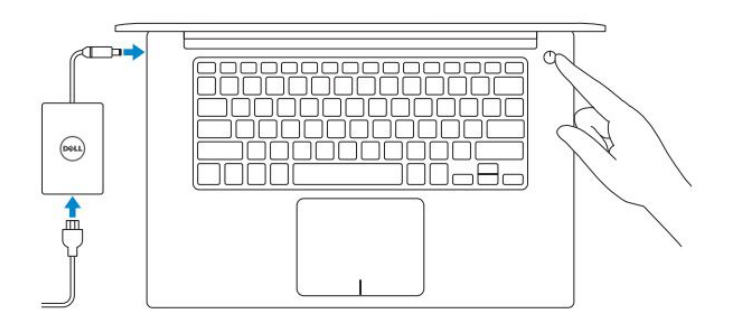

**2. Завършете с конфигурирането на Windows**

## **Windows 10**

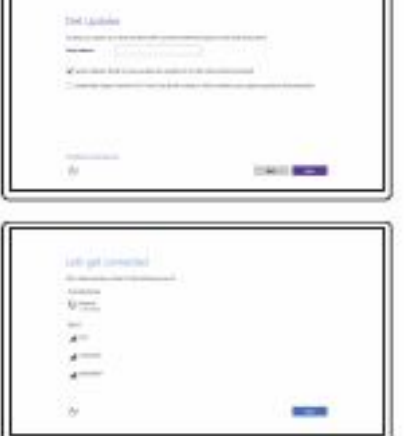

*Активирайте актуализациите на Dell*

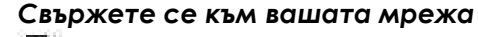

**Забележка:** Ако се свързвате към защитена безжична мрежа, въведете паролата за мрежата при запитване.

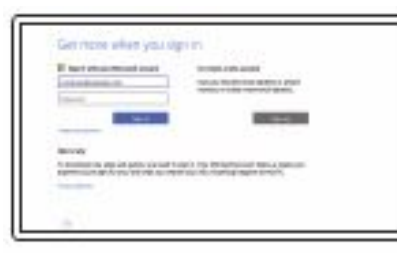

#### *Влезте във вашия Microsoft акаунт или си създайте локален акаунт*

# **Създайте Recovery media в Windows**

В Windows search напишете **Recovery**, натиснете **Create a recovery media** и следвайте инструкциите на екрана.

## **Намерете Dell apps в Windows**

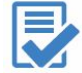

**Регистрирайте вашия продукт**

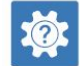

**Dell Help & Support (Помощ и поддръжка)**

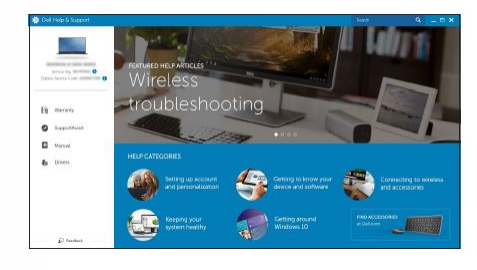

**SupportAssist Проверете и актуализирайте вашия компютър**

*Поддръжка на продукта – Dell.com/support Поддръжка за Linux - Dell.com/support/linux Свържете се с Dell - Dell.com/contactdell*

*Ръководства - Dell.com/support/manuals Поддръжка за Windows - Dell.com/support/windows*

# **ХАРДУЕРНИ КОМПОНЕНТИ**

1. Десен микрофон

6. Ляв микрофон 7. Порт за захранване

8. HDMI порт

10. USB 3.0 порт

15. Десен бутон

12. Ляв бутон 13. Тъчпад

11.Порт за слушалки

3. Камера

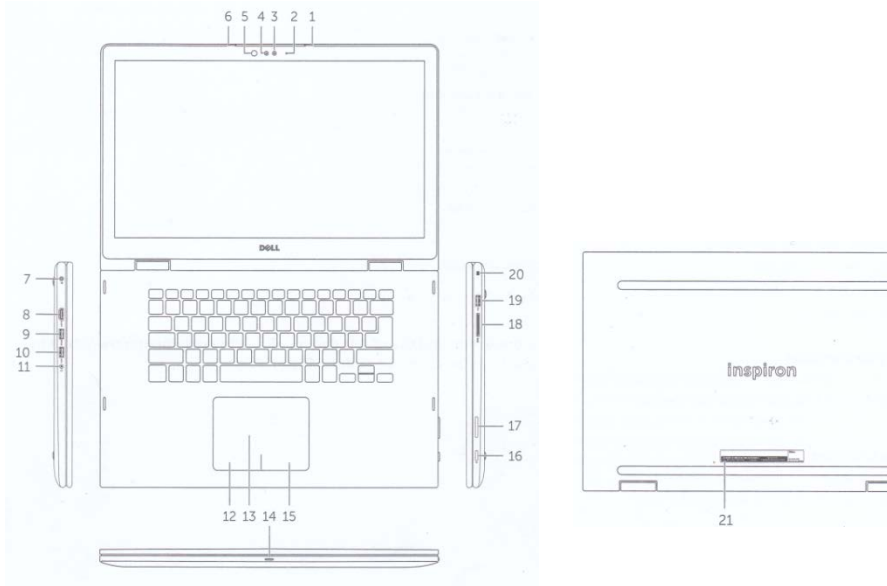

- 18. Слот за карти памет
- 19. USB 2.0 порт
- 20. Слот за защитен капак
- 21. Етикет със сервизна информация

## **БЪРЗИ БУТОНИ**

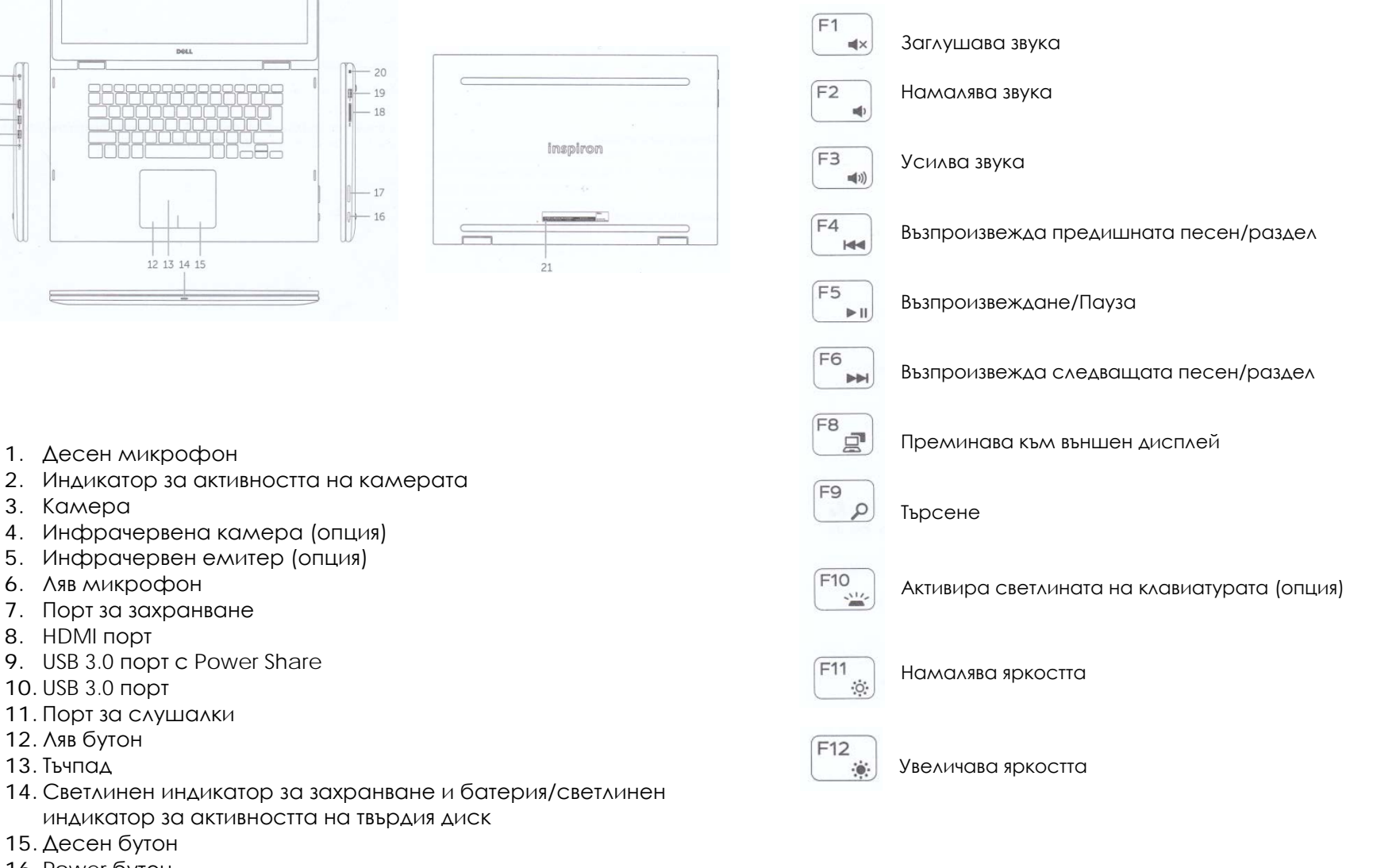

16. Power бутон 17. Бутони за усилване/намаляване на звука

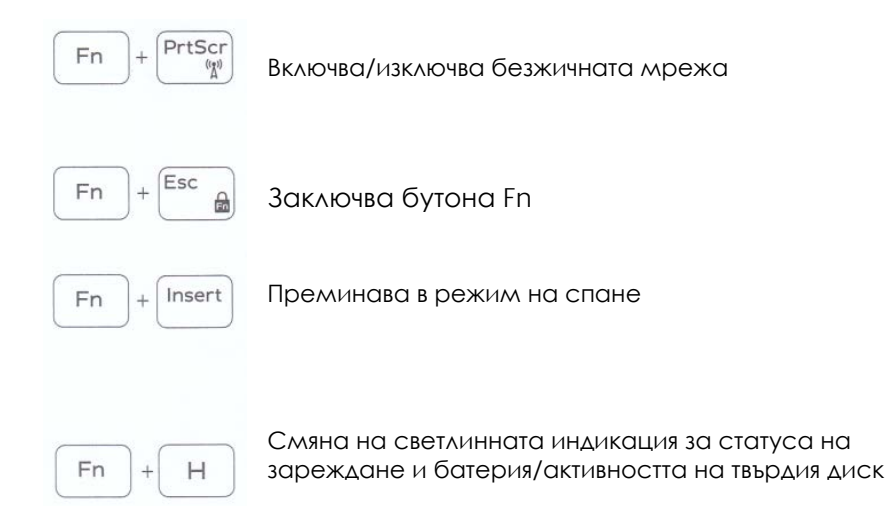

# **ДОПЪЛНИТЕЛНА ИНФОРМАЦИЯ**

*Допълнителна информация за продукта и декларация за съответствие може да бъде намерена на: [www.polycomp.bg](http://www.polycomp.bg/)*

### **РЕЖИМИ НА ПОЛЗВАНЕ**

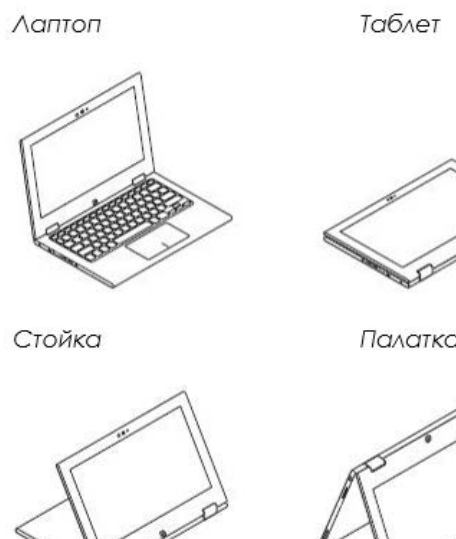

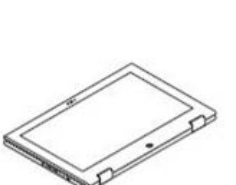

Παλατκα

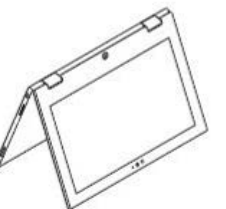